Le prove per le AFS: modalità primo appello

Le prove del primo appello per ognuna delle 4 AFS consisteranno in 33 quesiti a risposta multipla con 3 opzioni di risposta

Il calendario e la durata di ogni singola prova sono riportati nella tabella sottostante

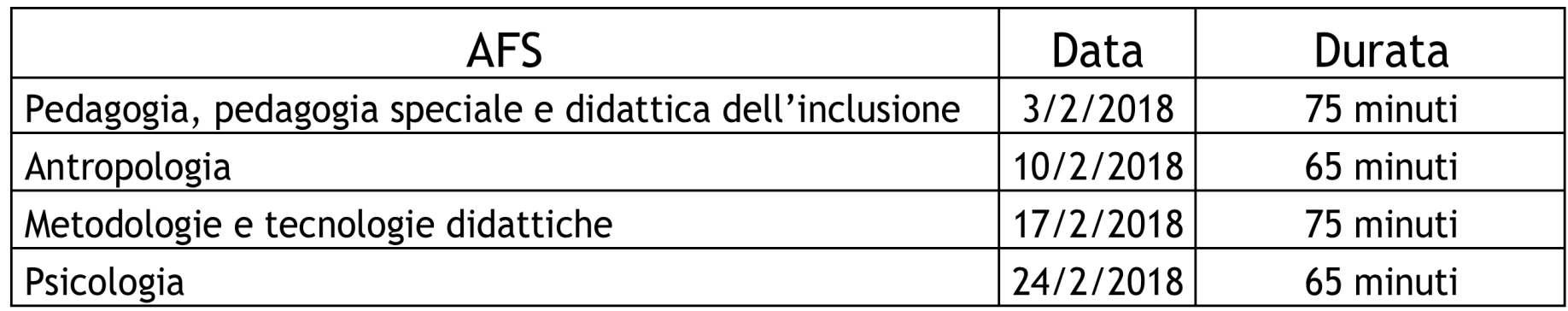

## Le prove per le AFS: assegnazione voto

Per ogni quesito è attribuito il seguente punteggio:

- 1 punto per ogni risposta esatta
- una penalizzazione di 0.25 punti per ogni risposta errata
- 0 punti per la non risposta

Il punteggio di 0.25 sarà approssimato all'intero inferiore, i punteggi di 0.5 e 0.75 all'intero superiore. Esempio: ad un punteggio di 17.25 corrisponderà 17, ad un punteggio di 17.50 o di 17.75 corrisponderà 18

La prova sarà considerata superata se raggiunto un punteggio finale minimo di 18

Ad un punteggio finale maggiore o uguale di 31 sarà assegnata la lode

## Le prove per le AFS: svolgimento prove

Durante la prova:

- Non è consentito la consultazione di materiale di qualsiasi tipo e la comunicazione tra corsisti;
- I telefoni cellulari dovranno essere rigorosamente spenti (non in modalità silenziosa);
- Non è consentito uscire dall'aula, se non dopo aver terminato la propria prova e consegnato il proprio elaborato;
- Non sarà comunque consentito uscire (e quindi consegnare) prima di 30 minuti dall'inizio della prova.
- Il mancato rispetto di una di queste condizioni comporta l'annullamento della prova

## Le prove per le AFS: penne

Per lo svolgimento della prova il candidato dovrà utilizzare una penna, preferibilmente nera Si consiglia di portare con sé più di una penna La prova non può comunque essere svolta con matita o penna di colori diversi dal nero o blu pena l'annullamento della prova

## Orario e sede di svolgimento

Ogni corsista iscritto ad una prova riceverà una mail personalizzata indicante l'orario di convocazione e il luogo dove si dovrà presentare per lo svolgimento della prova

Orari e suddivisione dei corsisti nelle aule saranno pubblicati sulla home del PF24 https://www.unipi.it/index.php/offerta/itemlist/category/226percorsi-formazione-iniziale

Non sarà possibile partecipare alla prova arrivando con più di 15 minuti di ritardo dall'orario di inizio e, comunque, non è in nessun modo possibile richiedere un prolungamento della prova per ritardi – anche giustificati – del corsista

### Requisiti necessari per la partecipazione alle prove

Il sostenimento della prova è consentito solo ai corsisti che si siano iscritti all'esame entro il 15 gennaio 2018 e che abbiano pagato la contribuzione dovuta entro il 31 gennaio 2018)

Eventuali prove di candidati non iscritti all'esame nei tempi previsti (entro il 15 gennaio 2018) o con regolarizzazione del pagamento della quota di iscrizione alle AFS nei tempi previsti (mancato pagamento o pagamento avvenuto dopo il 31 gennaio 2018), saranno annullate senza possibilità alcuna di deroga

## Documenti da esibire per la partecipazione alla prova scritta delle AFS

- Documento di identità in corso di validità
- Stampa della mail con l'indicazione del numero di matricola, dell'orario di convocazione, del Polo e dell'aula

Attenzione. La mail da stampare e esibire il giorno della prova sarà inviata a tutti gli iscritti alla prova entro il martedì precedente la prova

Il corsista (iscritto alla prova) che non ricevesse la mail e/ o per sbaglio la cancellasse prima di stamparla, può chiederne il re-invio scrivendo alla segreteria didattica didattica.formazioneinsegnanti@unipi.it

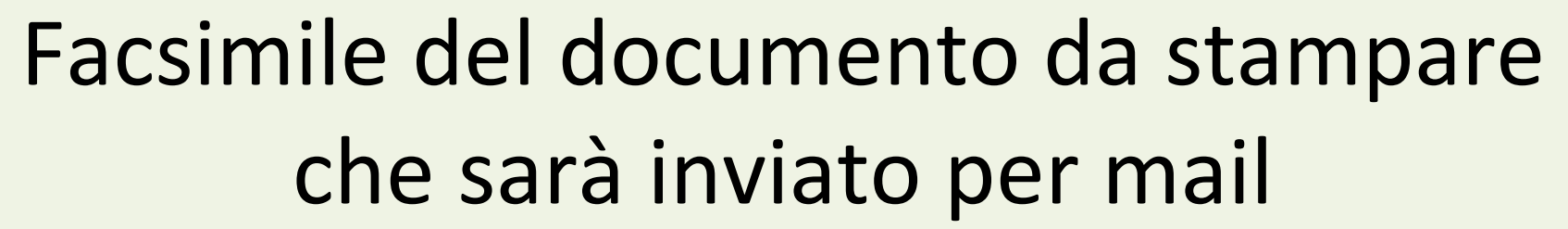

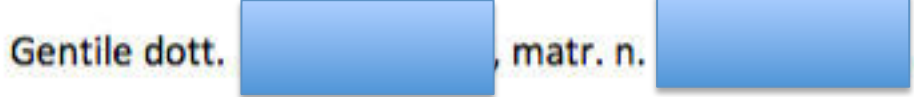

il giorno 3 febbraio alle ore 14,00 dovrà presentarsi

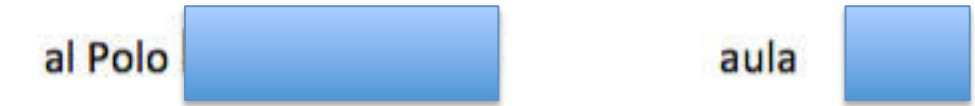

per effettuare l'esame di AFS pedagogia, pedagogia speciale e didattica dell'inclusione (502MM) di 6 CFU per il percorso PF24.

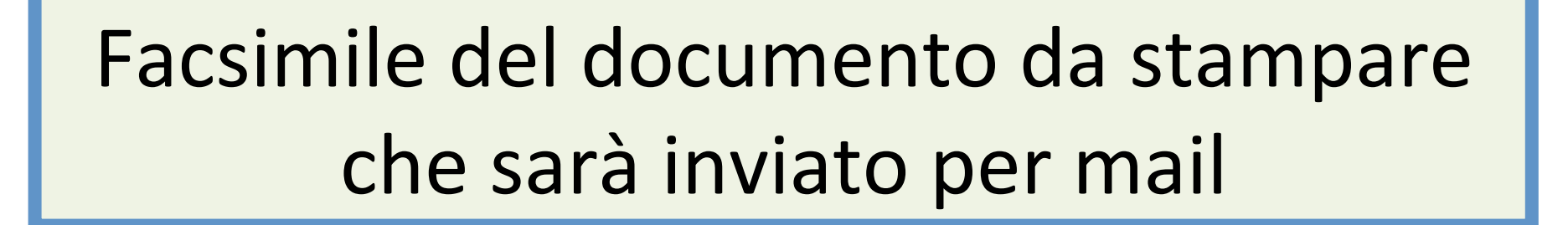

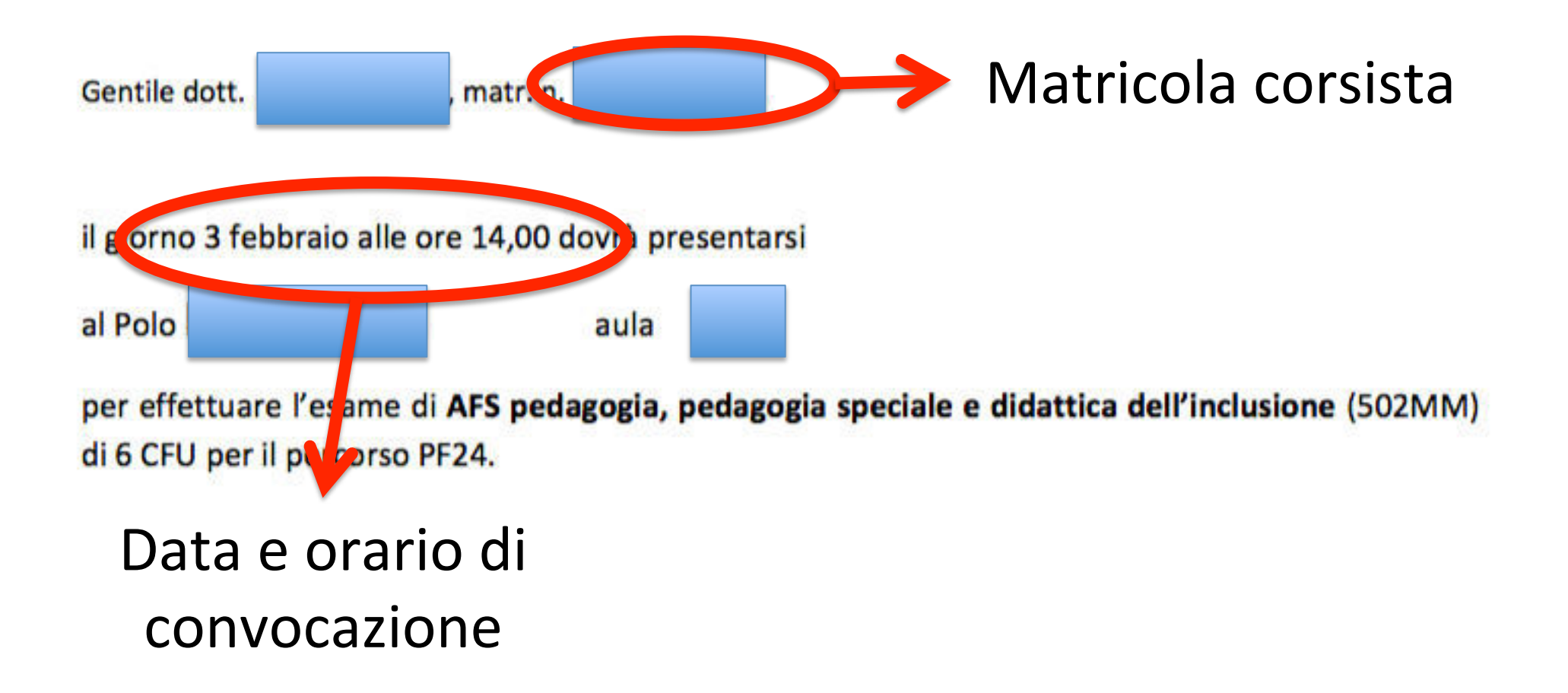

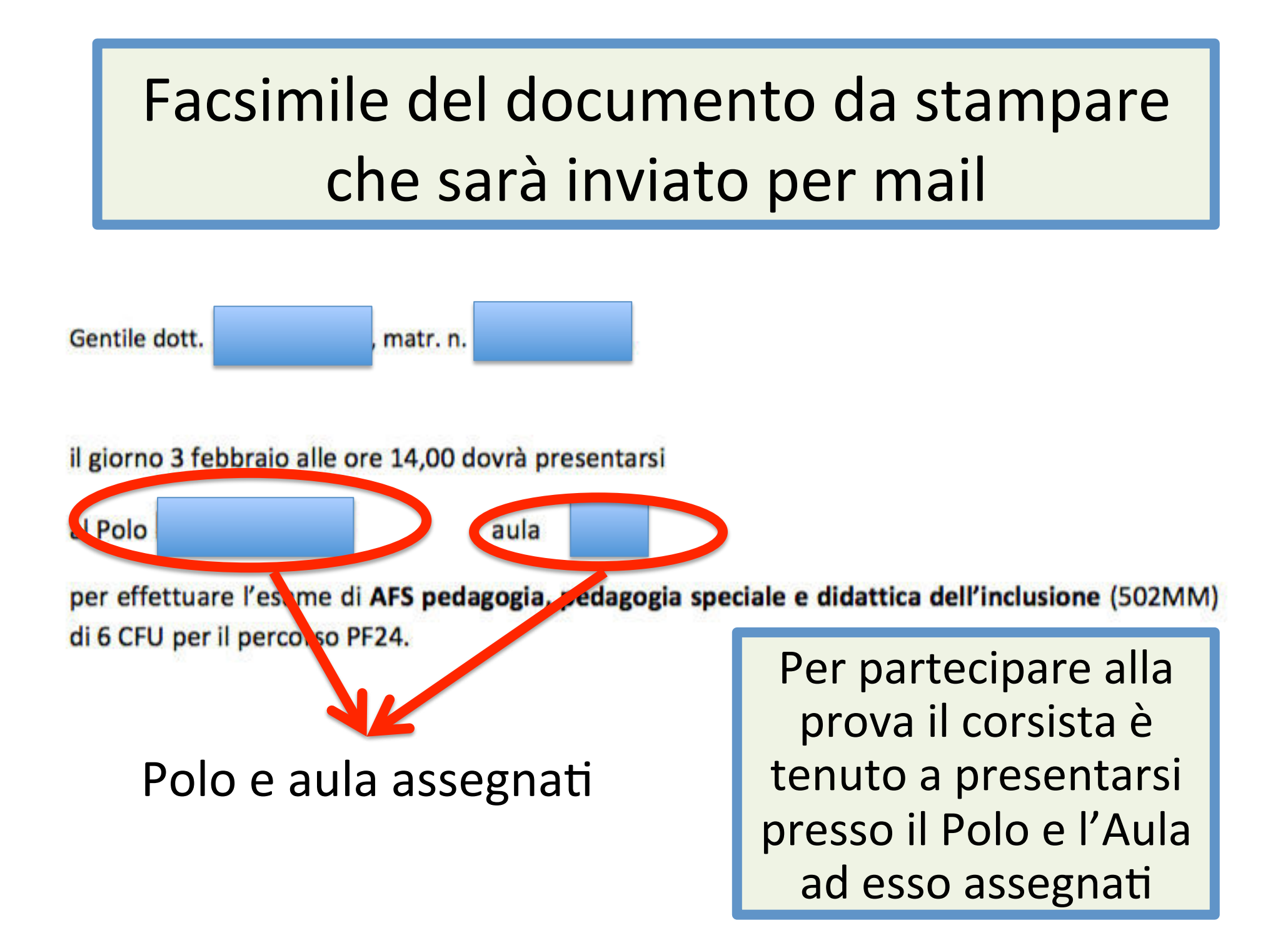

## Sedi primo appello

### Polo Fibonacci: Largo Bruno Pontecorvo, 3, Pisa PI

È il Polo dove è ubicata l'Aula Magna usata per le lezioni. Per chi dovesse arrivare in macchina in Via Battelli e zona limitrofa i parcheggi sono gratuiti fin dalle 14 Coi mezzi, il bus 4 ha la fermata via Buonarroti davanti al Polo

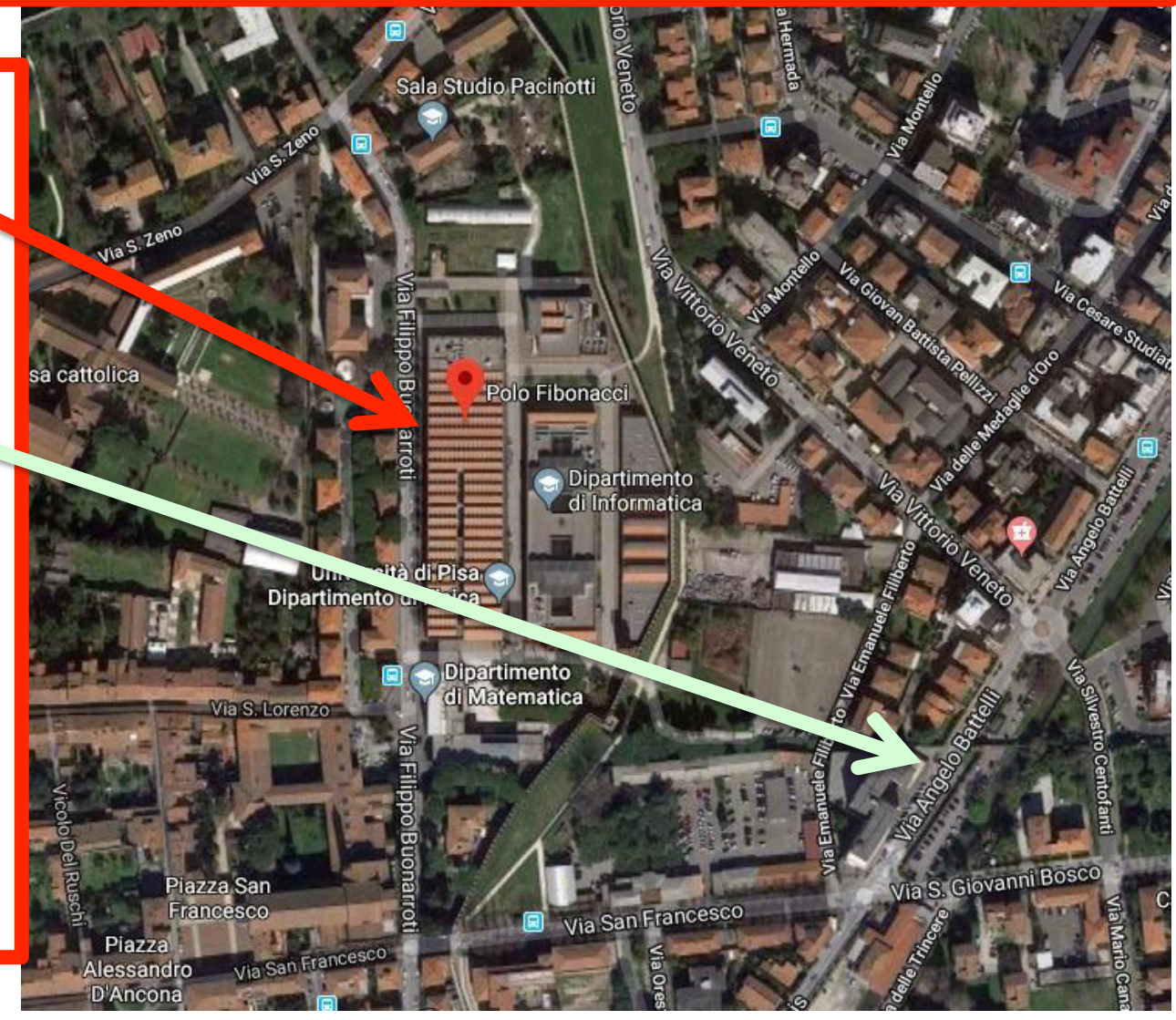

## Sedi primo appello

### Polo Didattico Porta Nuova, Via Marinello Nelli, Pisa, PI

È il Polo dove si svolgono alcune lezioni di Ingegneria. Per chi arriva in macchina e consigliabile usare i parcheggi gratuiti: Scambiatore di Via Pietrasantina, Via Tino da Camaino e zone limitrofe. Coi mezzi, qualsiasi bus che porti in zona Torre o dalla stazione Pisa S. Rossore 5 minuti a piedi

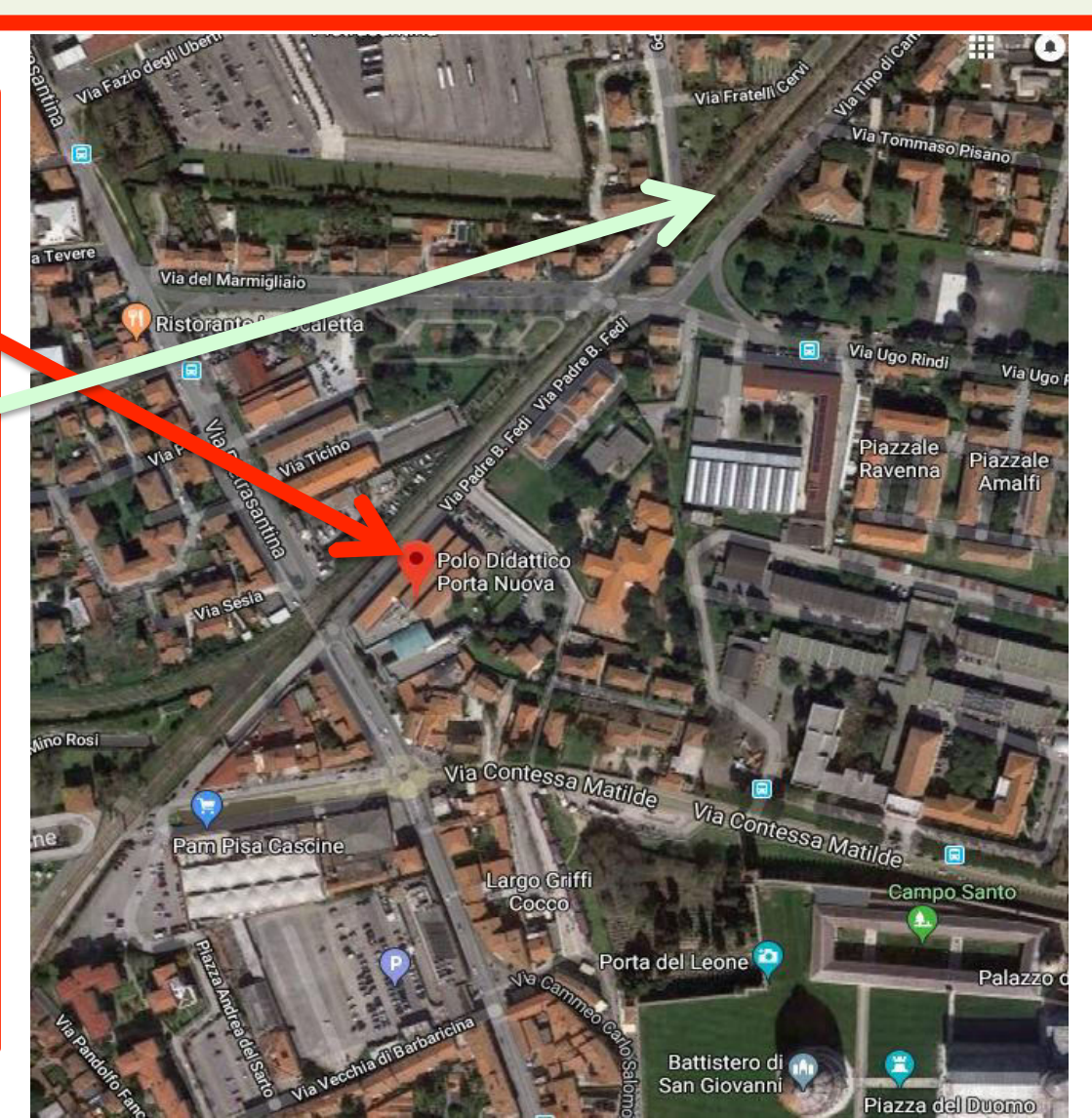

Facsimile del documento da stampare che sarà inviato per mail

Gentile dott. COGNOME NOME matr. n. xxxxxxxxx,

Matricola corsista

ji giorno 3 febbraio alle ore 14,00 dovrà presentarsi presso l'Aula XXXX del Polo XXXXX per effettuare l'esame di AFS pedagogia, pedagogia speciale e didattica dell'inclusione (502MM) di 6 CFU per il percorso PF24.

Attenzione: la matricola è fondamentale sia per il controllo che sarà fatto sugli iscritti all'appello sia per associare la persona al compito

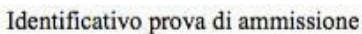

 $\mathbf{C}$ 

D

 $E$ 

 $\overline{B}$ 

 $\Lambda$ 

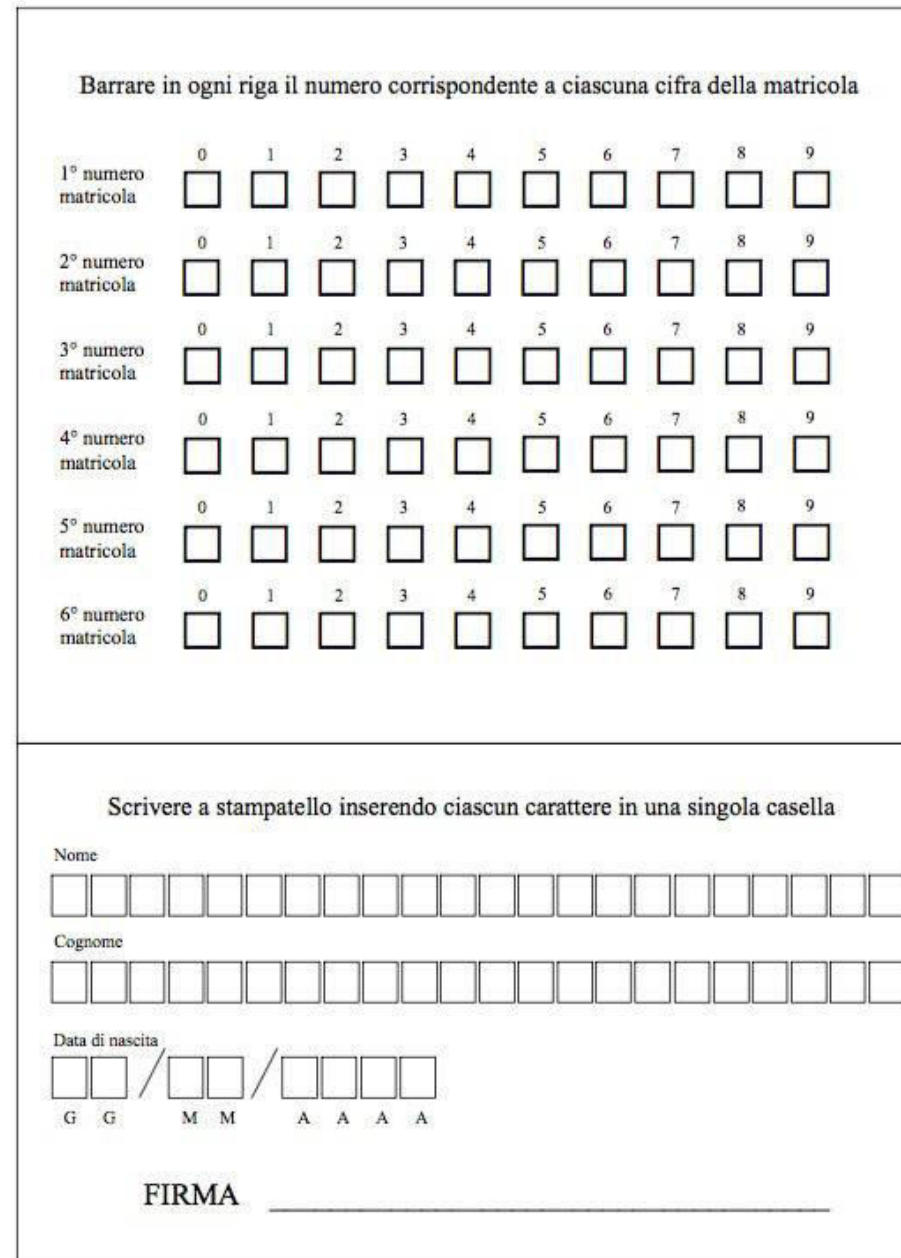

Crocettare questa parte superiore solo quando ricevuto anche il foglio domande

Facsimile fogli risposta

Prima di iniziare la prova bisogna compilare il foglio risposte con i dati personali, stando attenti all'inserimento corretto della matricola

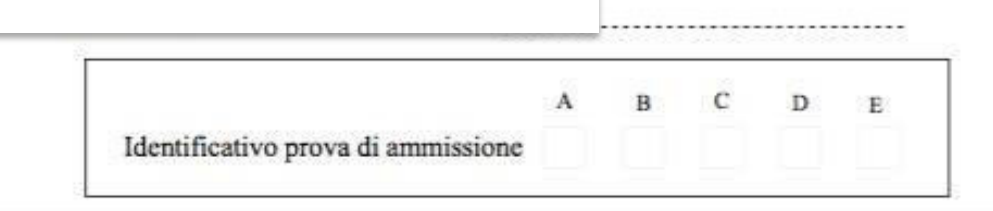

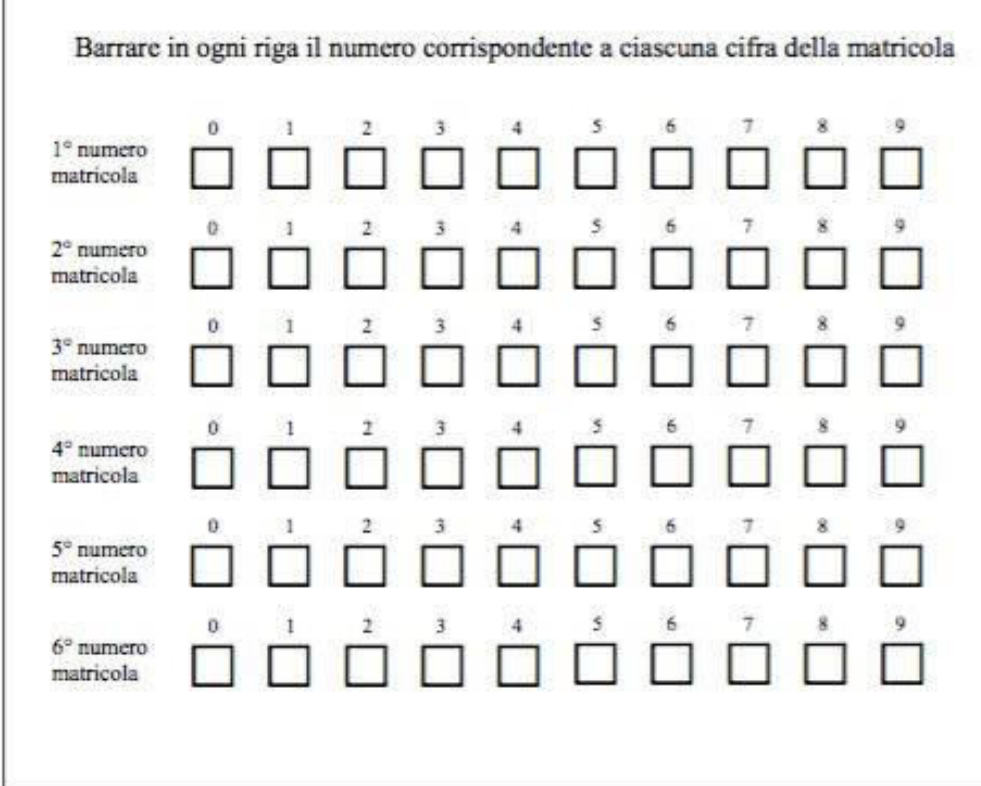

# Facsimile fogli risposta

Prima di iniziare la prova bisogna compilare il foglio risposte con i dati personali, stando attenti all'inserimento corretto della matricola Il non inserimento della matricola secondo le modalità previste può portare all'annullamento

della prova

## Indicare la matricola: esempio 123749

Barrare in ogni riga il numero corrispondente a ciascuna cifra della matricola

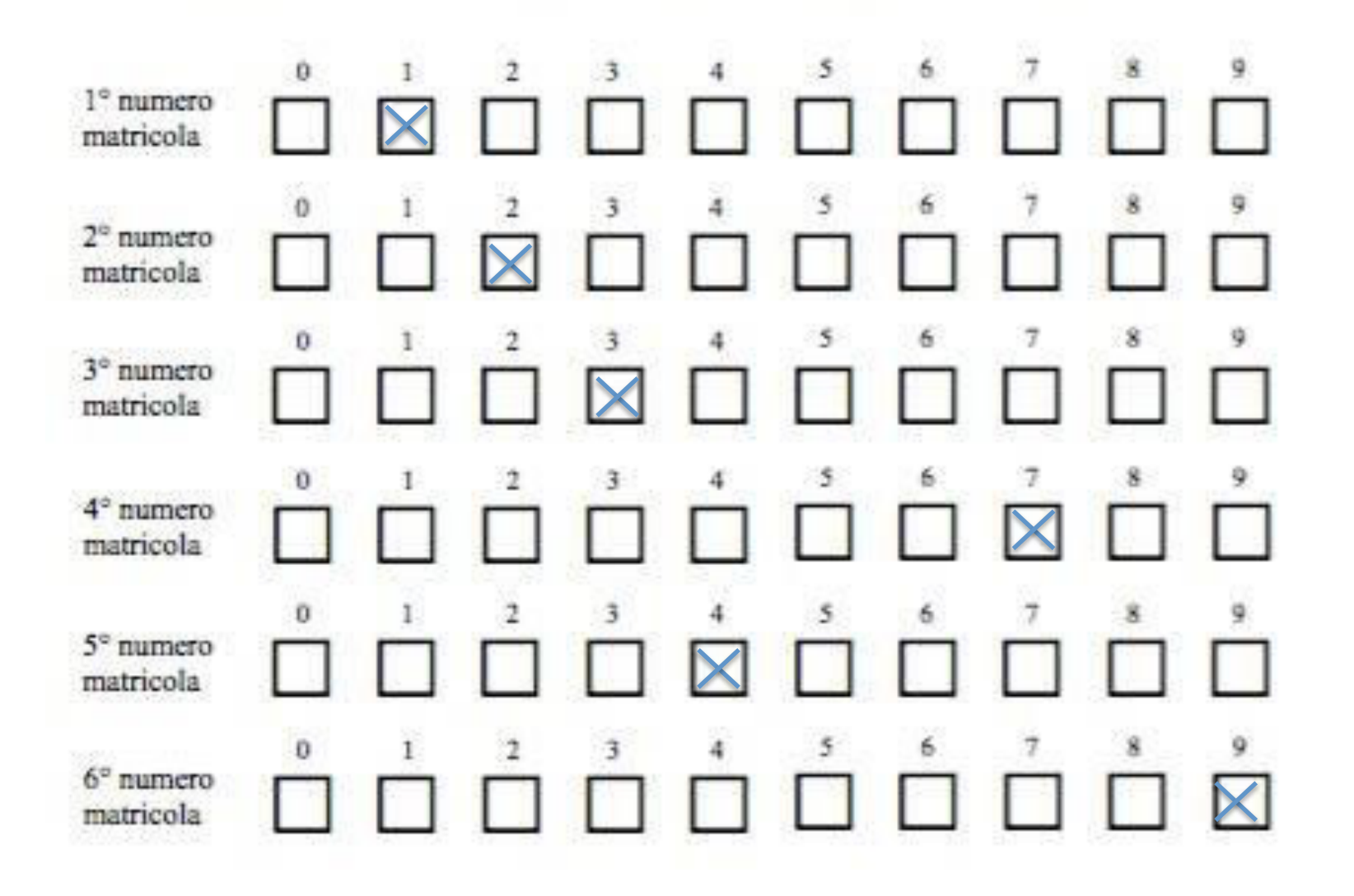

## Indicare la matricola: esempio 123749

In caso di errata compilazione del numero di matricola sarà possibile richiedere un foglio risposte sostitutivo all'incaricato della sorveglianza, prima dell'inizio della prova

Dopo l'inizio della prova non sarà più possibile per nessun motivo chiedere la sostituzione del foglio risposte. Dunque è fondamentale controllare bene prima che sia consegnato il plico con le domande!

# Facsimile fogli risposta

Identificativo prova di ammissione

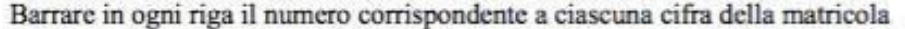

с

D

P.

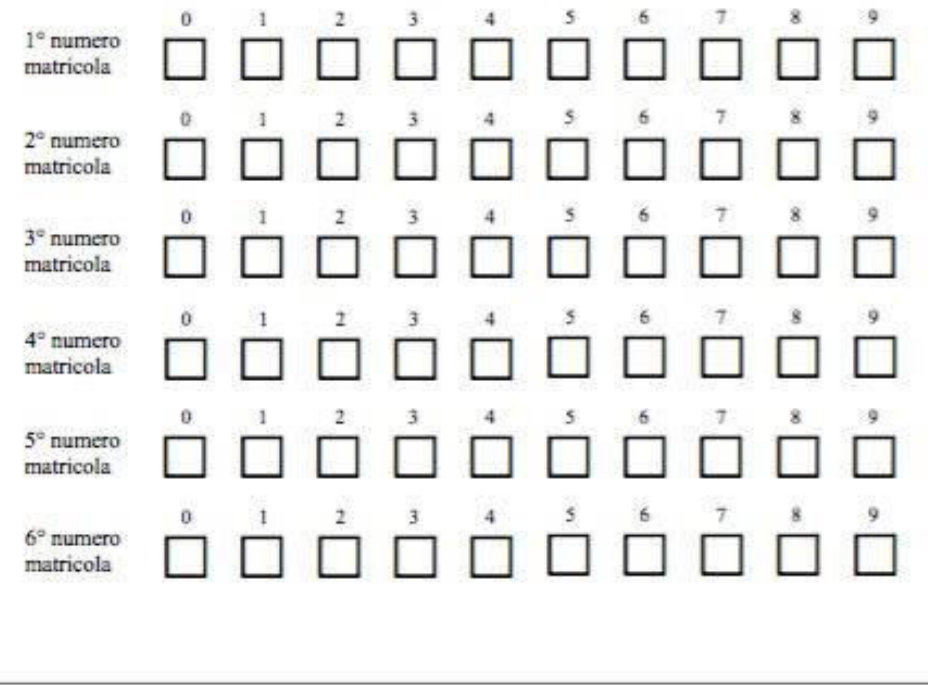

Appena ricevuto le domande, barrare – sul foglio risposta – la casella corrispondente all'identificativo della prova riportato sulla prima pagina del foglio domande

#### **UNIVERSITA' DI PISA**

**TEST AFS** 

PEDAGOGIA, PEDAGOGIA SPECIALE, DIDATTICA INCLUSIVA

# Facsimile fogli domanda

#### **IDENTIFICATIVO PROVA DI AMMISSIONE**

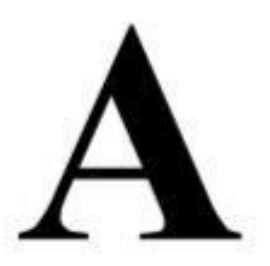

3 febbraio 2018

#### **UNIVERSITA' DI PISA**

**TEST AFS** 

PEDAGOGIA, PEDAGOGIA SPECIALE, DIDATTICA INCLUSIVA

# Facsimile fogli domanda

Identificativo prova assegnata da riportare sul foglio risposte

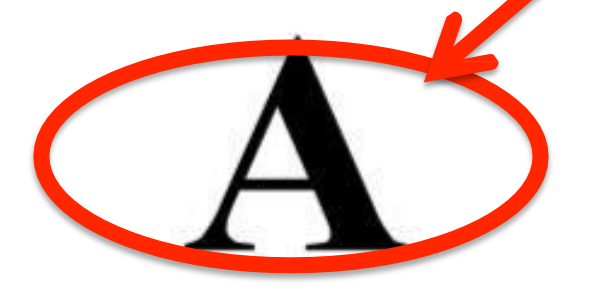

3 febbraio 2018

In caso di non indicazione IDENTIFICATIVO PROVA DI AMMISSIONE III CASO UI NON INDICAZIONE foglio risposte consegnato, la prova sarà considerata nulla. Per nessun motivo sarà consentito apportare modifiche sulla prova (anche solo l'identificativo), una volta consegnata al personale di sorveglianza

## Istruzioni per la compilazione del foglio risposte

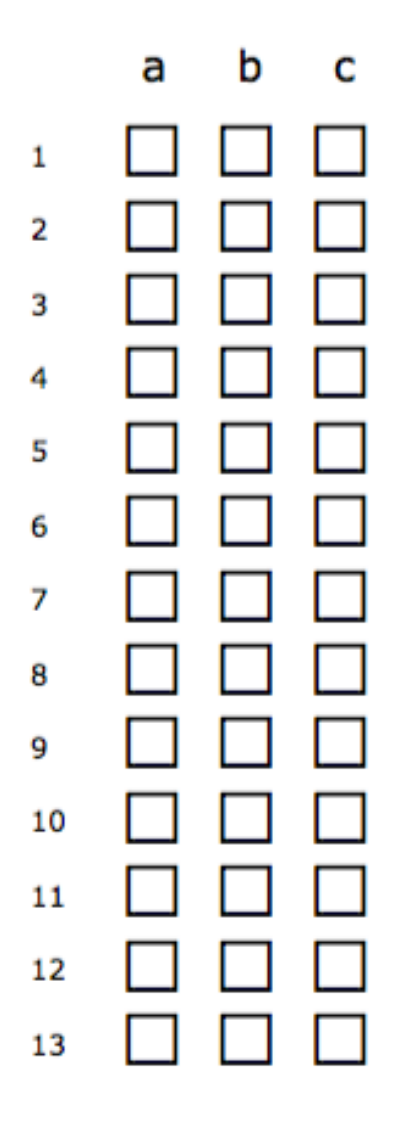

Utilizzare solo penne di colore nero, o blu (preferibile il nero)

## Come indicare / annullare o correggere le risposte

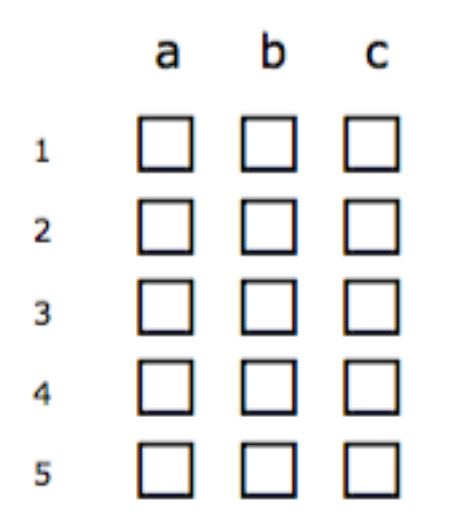

Per indicare l'alternativa scelta, segnare con una crocetta la casella corrispondente

Ad esempio, per indicare la risposta a alla domanda 1, fare una crocetta in corrispondenza della riga 1 nel quadretto sotto la lettera a (come mostrato nell'immagine a destra)

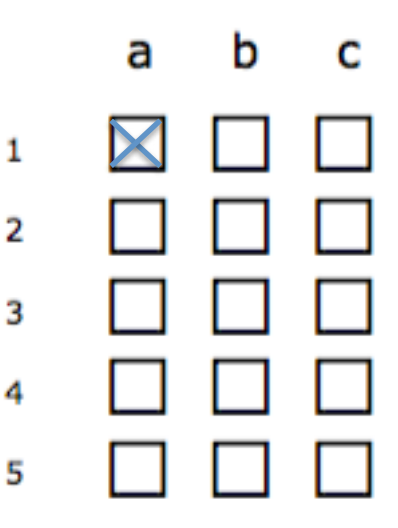

## Come indicare / annullare o correggere le risposte

Per correggere una risposta già data è necessario annerire completamente la casella precedentemente sbarrata e mettere la croce sulla nuova opzione di risposta

Supponiamo ad esempio di aver scelto la risposto *a* per una certa domanda e voler cambiare la risposta scegliendo c bisognerà fare quanto mostrato a lato

Attenzione: è permesso cambiare risposta una sola volta. Una doppia correzione corrisponde a risposta errata (con prevista penalizzazione), così come la presenza sulla stessa riga di due crocette

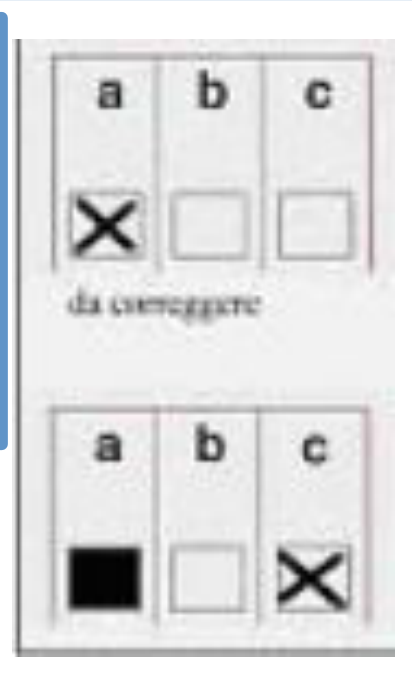

## Come indicare / annullare o correggere le risposte

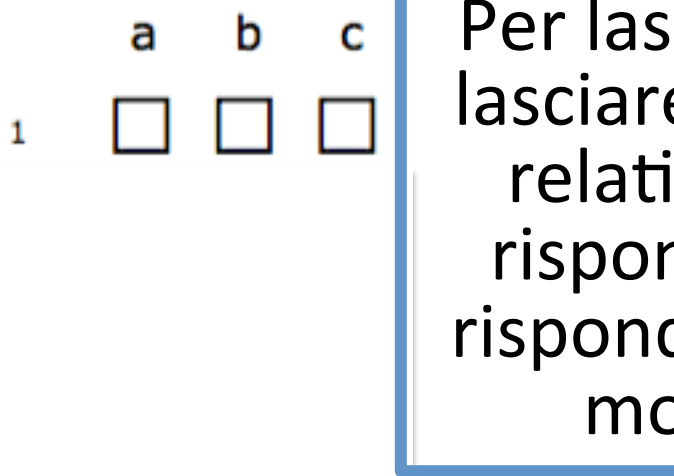

Per lasciare una domanda senza risposta, lasciare bianca (senza alcun segno) la riga relativa alla domanda a cui non si vuol rispondere. Ad esempio se non si vuole rispondere alla domanda 1, lasciare come mostrato nell'immagine a sinistra

Nel caso, dopo aver dato una risposta si decida di volerla annullare e non dare risposta alla domanda, è necessario annerire completamente le tre caselle corrispondenti alla domanda

> Attenzione: L'annerimento della singola casella *a* non annulla la risposta!

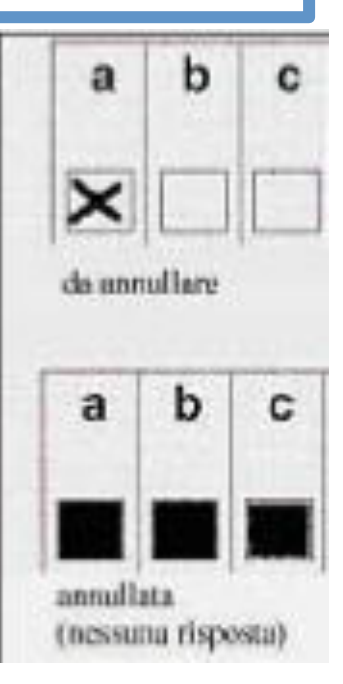